# Stasiun Kerja Dell Precision R7610 Informasi Fitur dan Pemasangan

### Tentang Peringatan

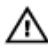

PERINGATAN: PERINGATAN menunjukkan potensi terjadinya kerusakan properti, cedera pada seseorang, atau kematian.

## Tampilan Depan dan Belakang

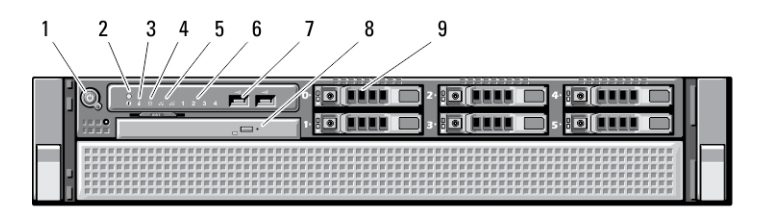

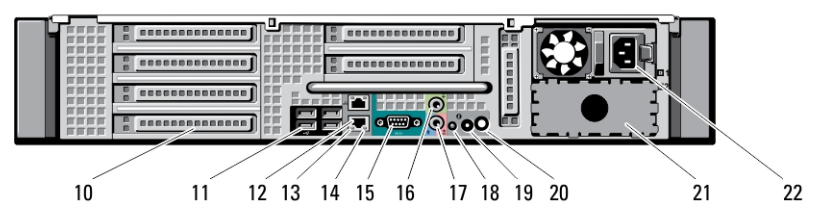

#### Angka 1. Tampilan Depan dan Belakang

- 1. tombol daya, lampu daya
- 2. tombol identifikasi sistem
- 3. lampu identifikasi sistem
- 4. lampu aktivitas drive
- 5. lampu integritas tautan jaringan (2)
- 6. lampu diagnosis (4)
- 7. konektor USB 2,0 (2)
- 8. drive optik
- 9. ceruk hard drive (6)
- 10. slot kartu perluasan
- 11. konektor USB 2.0 (4)
- 12. konektor adapter jaringan (2)
- 13. lampu integritas link jaringan
- 14. lampu aktivitas jaringan
- 15. serial port
- 16. konektor line-out

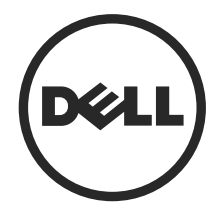

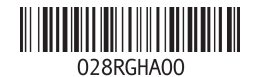

Model Resmi: E15S Tipe Resmi: E15S002 2013 - 03

- 17. konektor saluran input/mikrofon
- 18. lampu identifikasi sistem
- 19. tombol identifikasi sistem
- 20. konektor lampu identifikasi sistem jarak jauh

### Pengaturan Cepat

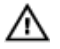

PERINGATAN: Sebelum Anda memulai setiap prosedur dalam bagian ini, bacalah informasi keselamatan yang dikirimkan bersama komputer Anda. Untuk informasi praktik terbaik tambahan, lihatwww.dell.com/regulatory\_compliance

21. ceruk catu daya kedua (opsional)

22. konektor daya

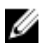

**CATATAN:** Beberapa perangkat mungkin tidak disertakan jika Anda tidak memesannya.

1. Pasang rel dan komputer pada rak. Lihat dokumentasi pemasangan rak untuk keselamatan dan petunjuk tentang memasang komputer Anda pada rak.

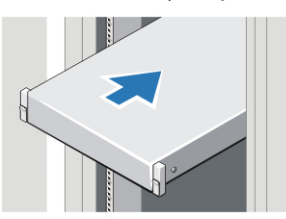

Angka 2. Pemasangan Rak

### **A PERINGATAN: Petunjuk Tambahan untuk Sistem Pemasangan Rak:**

- Kit rak Anda telah disetujui hanya untuk lemari rak yang telah diberikan. Anda bertanggung jawab untuk memastikan bahwa pemasangan peralatan ke dalam rak lainnya telah mematuhi semua standar yang berlaku. Dell menolak semua tanggung jawab dan jaminan yang terkait dengan kombinasi penggunaan peralatan dengan rak lainnya.
- Sebelum memasang perakatan Anda pada rak, pasang semua penyeimbang depan dan samping. Kegagalan memasang penyeimbang bisa membuat rak terbalik.
- Selalu muatkan peralatan dari bawah ke atas, letakkan peratalan terberat terlebih dahulu.
- Jangan bebani sirkuit cabang catu daya AC yang menyediakan daya ke rak secara berlebihan.
- Jangan injak atau berdiri di atas komponen yang ada di rak.

 $\overline{\textbf{t}}$ : Sistem mungkin memiliki lebih dari satu kabel pasokan daya. Untuk mengurangi risiko sengatan listrik, teknisi layanan terlatih harus melepaskan semua kabel pasokan listrik sebelum melayani sistem.

2. Sambungkan kabel jaringan (opsional).

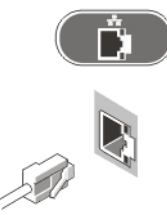

Angka 3. Sambungan Jaringan

3. Sambungkan keyboard atau mouse USB (opsional).

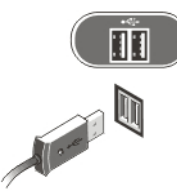

Angka 4. Sambungan Keyboard dan Mouse

4. Sambungkan kabel daya.

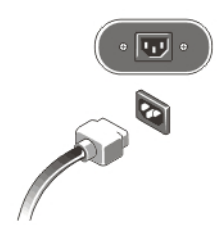

#### Angka 5. Sambungan Daya

5. Lipat kabel daya menjadi sebuah putaran dan ikat ke handel catu daya menggunakan tali.

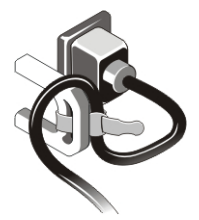

Angka 6. Mengamankan Kabel Daya

6. Tekan tombol daya di monitor (opsional) dan komputer.

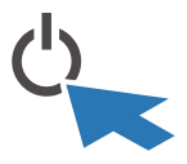

Angka 7. Menyalakan Daya

7. Pasang bezel (opsional).

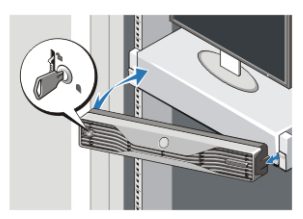

Angka 8. Pemasangan Bingkai

## Spesifikasi

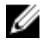

CATATAN: Penawaran mungkin berbeda-beda di setiap negara. Spesifikasi berikut adalah yang hanya diwajibkan oleh hukum untuk dikirim bersama komputer Anda. Untuk informasi lebih lanjut tentang konfigurasi komputer Anda, klik Start (Mulai) → Help and Support (Bantuan dan Dukungan) dan pilih opsi untuk melihat informasi tentang komputer Anda.

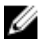

**CATATAN:** Sistem operasi 64-bit diperlukan untuk mendukung sistem dengan grafis 4 GB atau atau memori sistem lebih besar. Memori sistem signifikan dapat digunakan untuk mendukung grafis, bergantung ukuran memori sistem, sistem operasi, dan faktor lain. Driver grafis 64-bit terpisah dapat diunduh dari support.dell.com.

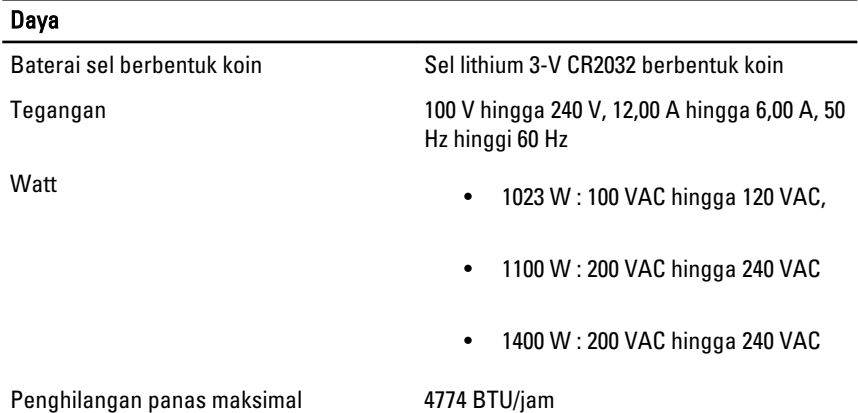

U

CATATAN: Penghilangan panas dihitung dengan menggunakan tingkatan nilai watt catu daya.

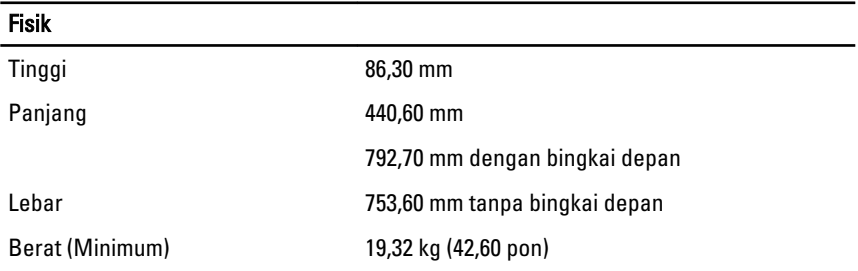

#### Lingkungan

Suhu Pengoperasian 0 °C hingga 35 °C (32 °F hingga 95 °F)

## Information para NOM (únicamente para México)

Informasi berikut ini diberikan pada perangkat, dan dijelaskan di dalam dokumen ini sesuai dengan persyaratan dari standar resmi Meksiko (NOM).

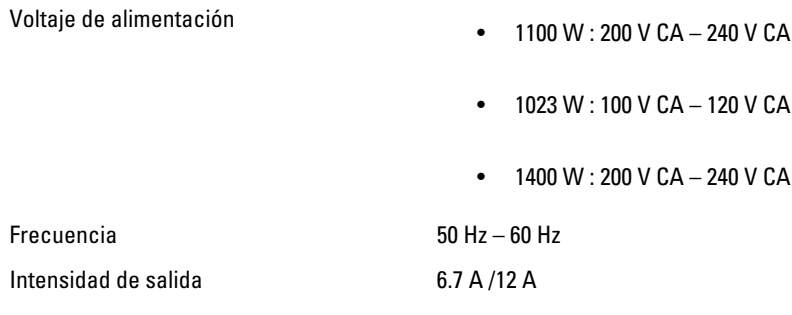

### Memperoleh Lebih Banyak INformasi dan Sumber-Sumber

Lihat dokumen keselamatan dan peraturan yang dikirimkan bersama komputer Anda dan situs Web kepatuhan peraturan di www.dell.com/regulatory compliance untuk informasi lebih lanjut tentang:

- Praktik keselamatan terbaik
- Sertifikasi peraturan
- Ergonomi

Kunjungi www.dell.com untuk memperoleh informasi tambahan tentang:

- Jaminan
- Persyaratan dan Ketentuan (hanya AS)
- Perjanjian Lisensi Pengguna Akhir

Informasi tambahan tentang produk Anda tersedia di www.dell.com/support/manuals.

#### **©** 2013 Dell Inc.

Merek dagang yang digunakan di dalam teks ini: Dell™, logo DELL, Dell Precision™, Precision ON™, ExpressCharge™, Latitude™, Latitude ON™, OptiPlex™, Vostro™, dan Wi-Fi Catcher™ adalah merek dagang dari Dell Inc. Intel®, Pentium®, Xeon®, Core™, Atom™, Centrino®, dan Celeron® adalah merek dagang terdaftar dari Intel Corporation di AS dan negara-negara lainnya. AMD® adalah merek dagang terdaftar dan AMD Opteron™, AMD Phenom™, AMD Sempron™, AMD Athlon™, ATI Radeon™, dan ATI FirePro™ adalah merek dagang terdaftar dari Advanced Micro Devices, Inc. Microsoft®, Windows®, MS-DOS®, Windows Vista®, tombol Start (Mulai) dari Windows Vista, dan Office Outlook® adalah merek dagang atau merek dagang terdaftar dari Microsoft Corporation di Amerika Serikat dan/atau negara-negara lainnya. Blu-ray Disc™ adalah merek dagang yang dimiliki oleh Blu-ray Disc Association (BDA) dan dilisensikan untuk digunakan pada disk dan pemutar. Merek kata Bluetooth® adalah merek dagang dan dimiliki oleh Bluetooth® SIG, Inc. dan setiap penggunaan merek tersebut oleh Dell Inc. dibuat di bawah lisensi. Wi-Fi® adalah merek dagang terdaftar dari Wireless Ethernet Compatibility Alliance, Inc.

Free Manuals Download Website [http://myh66.com](http://myh66.com/) [http://usermanuals.us](http://usermanuals.us/) [http://www.somanuals.com](http://www.somanuals.com/) [http://www.4manuals.cc](http://www.4manuals.cc/) [http://www.manual-lib.com](http://www.manual-lib.com/) [http://www.404manual.com](http://www.404manual.com/) [http://www.luxmanual.com](http://www.luxmanual.com/) [http://aubethermostatmanual.com](http://aubethermostatmanual.com/) Golf course search by state [http://golfingnear.com](http://www.golfingnear.com/)

Email search by domain

[http://emailbydomain.com](http://emailbydomain.com/) Auto manuals search

[http://auto.somanuals.com](http://auto.somanuals.com/) TV manuals search

[http://tv.somanuals.com](http://tv.somanuals.com/)